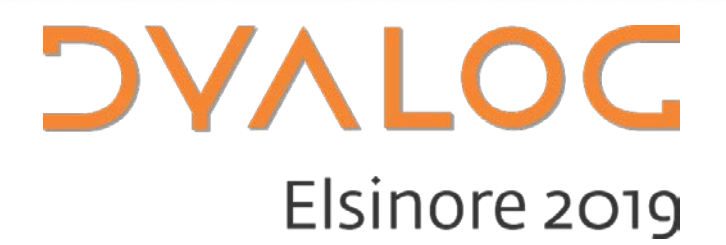

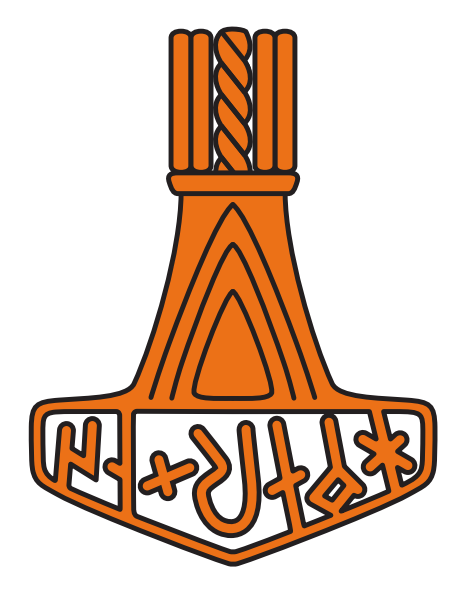

## TamStat 2019 Technical Update

*Michael Baas*

# **What's new?**

- **DUI**
- **API**
- FontAwesome  $\bullet$
- **Misc**

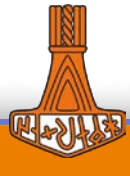

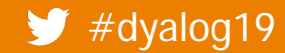

## **DUI**

- =Dyalog User Interface
- Project title only...
- **同** Cross platform HTML5-based front ends
- DUI is...

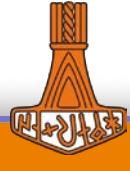

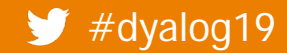

## DUI

- =Dyalog User Interface
- Project title only...
- **同** Cross platform HTML5-based front ends
- DUI is...

Goethe "Two souls alas! are dwelling in my breast!"

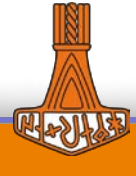

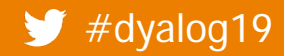

## DUI

- =Dyalog User Interface
- Project title only...
- **同 Cross platform HTML5-based front ends**

DUI is...

**Content Generation** (HTML, JS, CSS)

Server (serves content) **HRServer** 

**MiServer** 

Goethe "Two souls alas! are dwelling in my breast!"

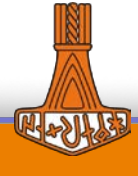

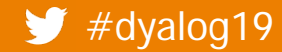

## **Transition to DUI**

- When I got it on my PC, I launched it...  $\bullet$
- ...started TamStat...
- ...and it worked!
- Almost....

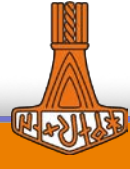

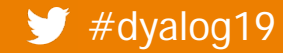

## **Transition to DUI**

- When I got it on my PC, I launched it...
- …started TamStat…
- …and it worked!
- Almost….
- There was only one thing that needed to change

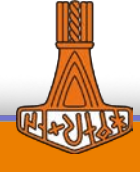

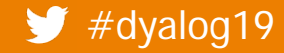

## **Overriding functions?**

 If you used the overrides of methods exposed by the Server-Class (onServerLoad,onServerStart, onSessionStart, onSessionEnd, onHandleMSP, onHandleRequest, onIdle,Error,Log,Cleanup), you previously defined these in your custom Server-Class

```
:Class tsServer : MiServer
```
∇ onServerStart

:access public override

… ∇

:EndClass

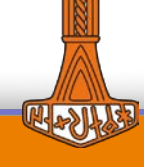

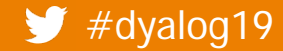

## **Overriding functions?**

- If you used the overrides of methods exposed by the Server-Class (onServerLoad,onServerStart, onSessionStart, onSessionEnd, onHandleMSP, onHandleRequest, onIdle,Error,Log,Cleanup), you previously defined these in your custom Server-Class
- Move them into ./Code/Overrides.dyalog

#dyalog19 TamStat 2019 – Technical Update

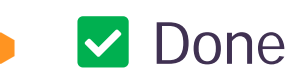

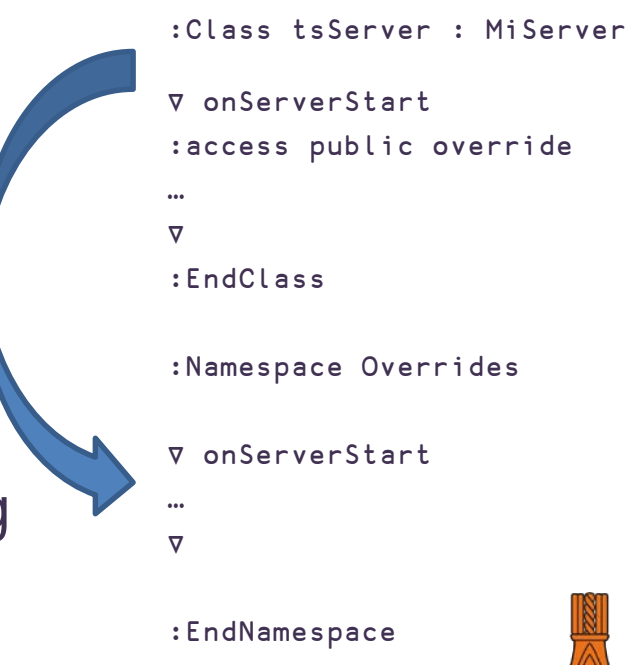

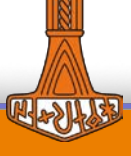

8

## **It just works**

]load {path}/dui[.dyalog]

or

)load {path}/dui

### and then

- #.DUI.Start'../TamStat-App' A HTMLRenderer
- #.DUI.Start'../TamStat-App' 8080 ⍝ MiServer/Browser

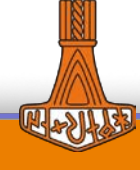

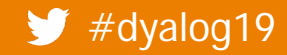

| #dyalog19 TamStat 2019 – Technical Update

## **API-Changes**

Last year: Namespaces as function arguments

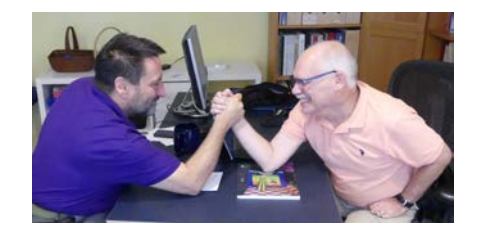

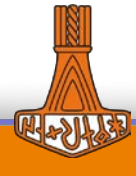

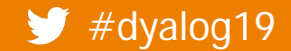

## **API-Changes**

Last year: Namespaces as function arguments

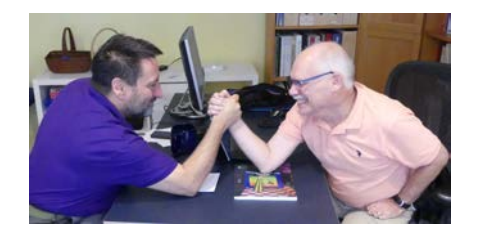

- We made progress: now we're passing a namespace that contains a variable which is an array of namespaces!
- "Stupid" front end. But stupid in a very smart way.

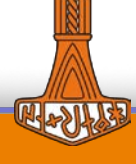

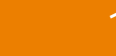

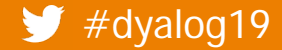

## **Stupidly smart front end?**

- The front end for HypoWiz Wizard knows almost nothing Hypothesis testing – only specific code deal with specific display of the result (using Thumbs-up/down)
- Front end is build around the "Grid" an array of namespaces that defines the screen-elements (returned by the API)

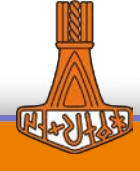

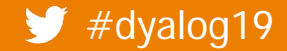

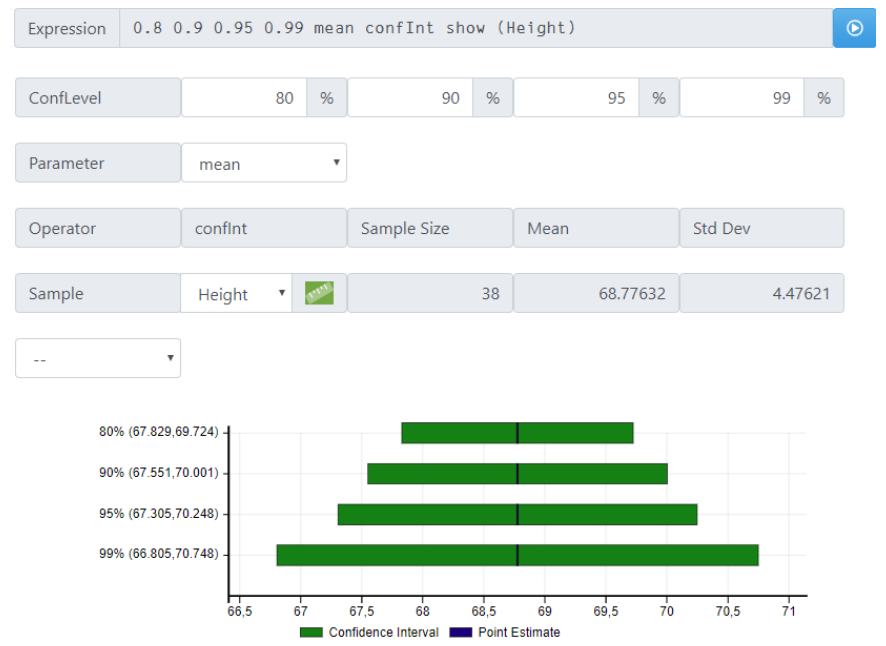

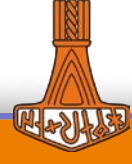

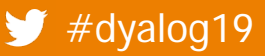

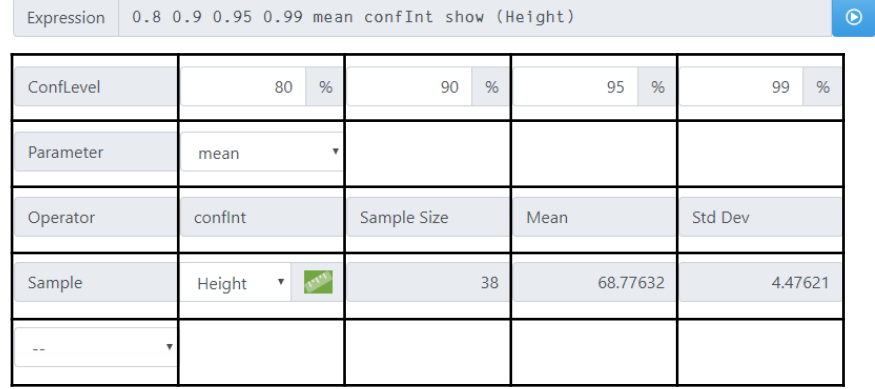

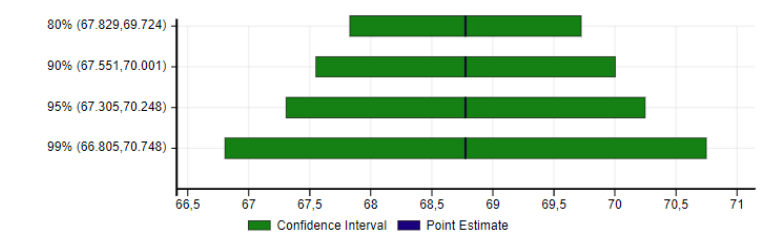

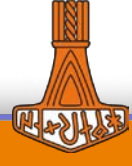

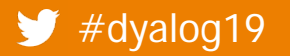

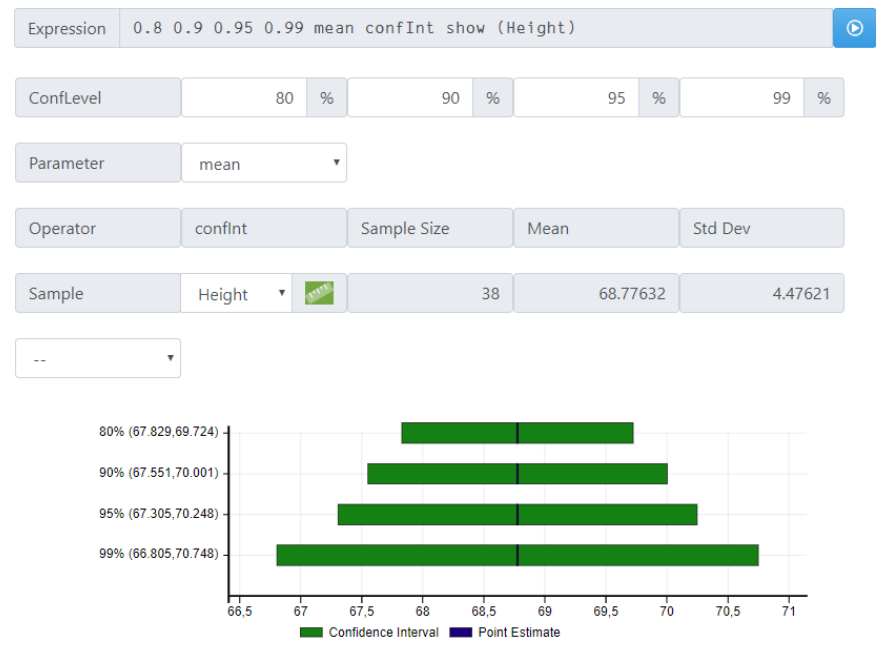

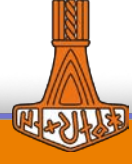

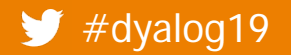

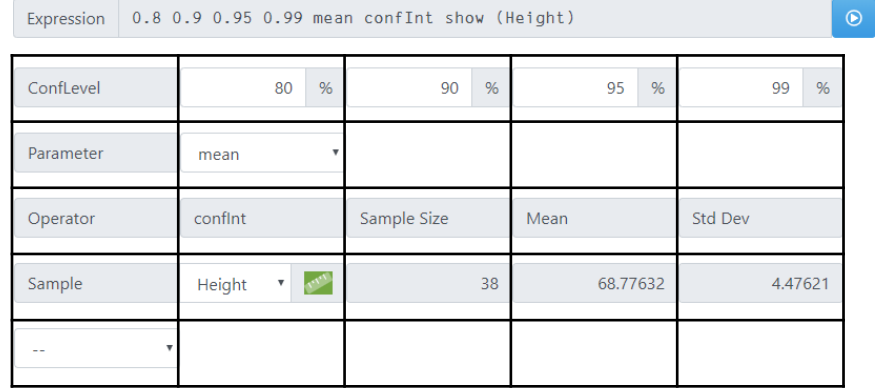

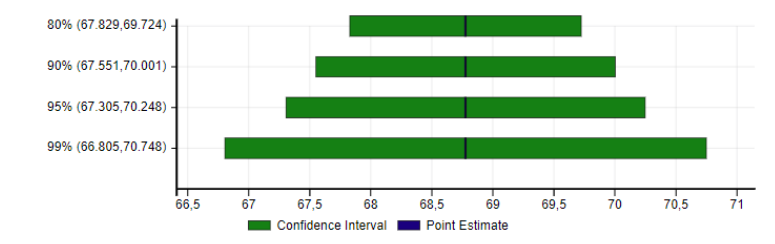

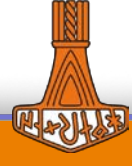

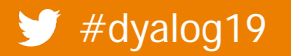

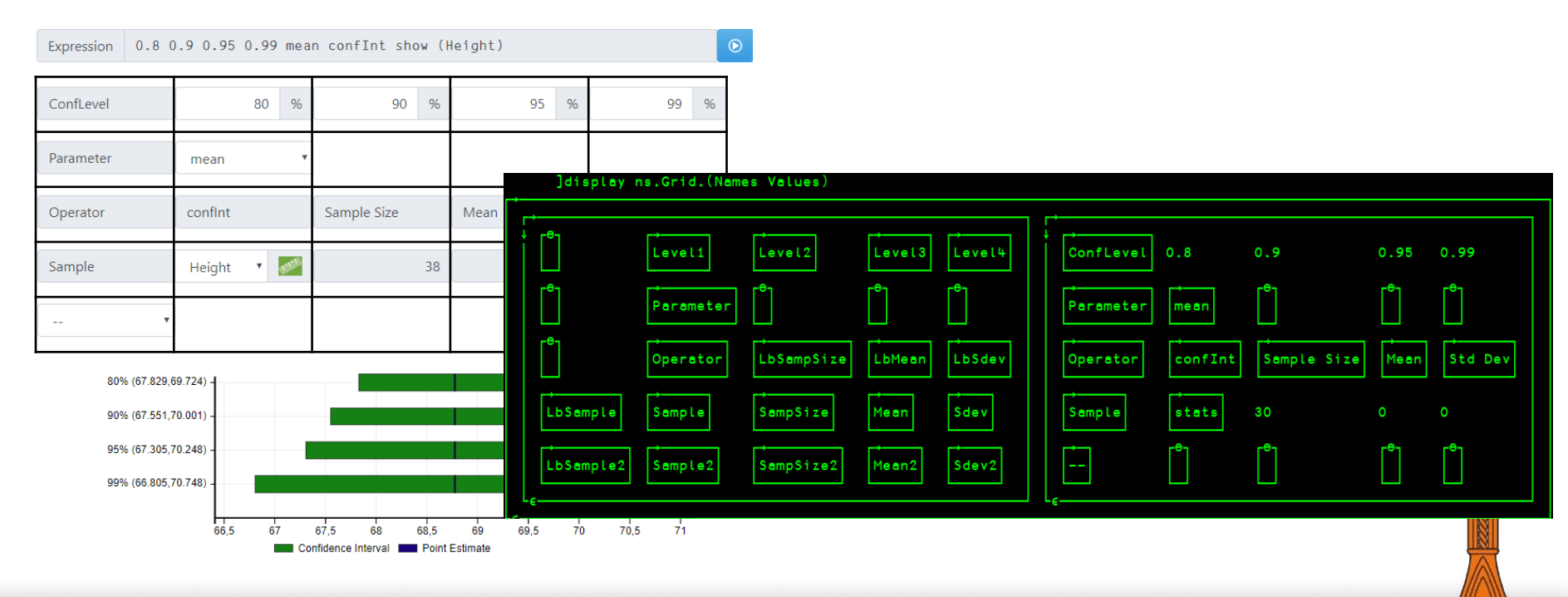

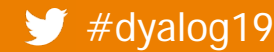

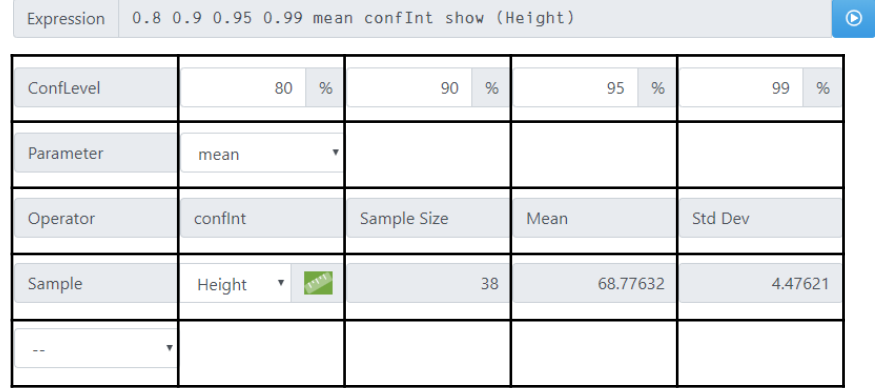

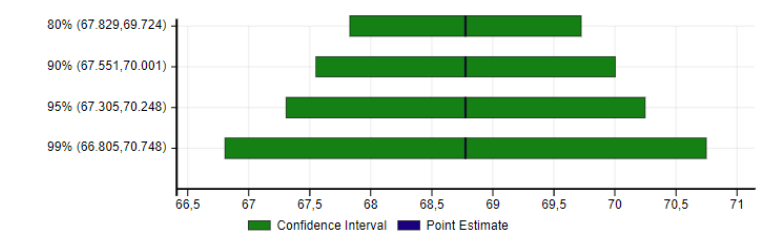

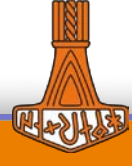

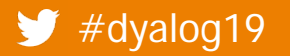

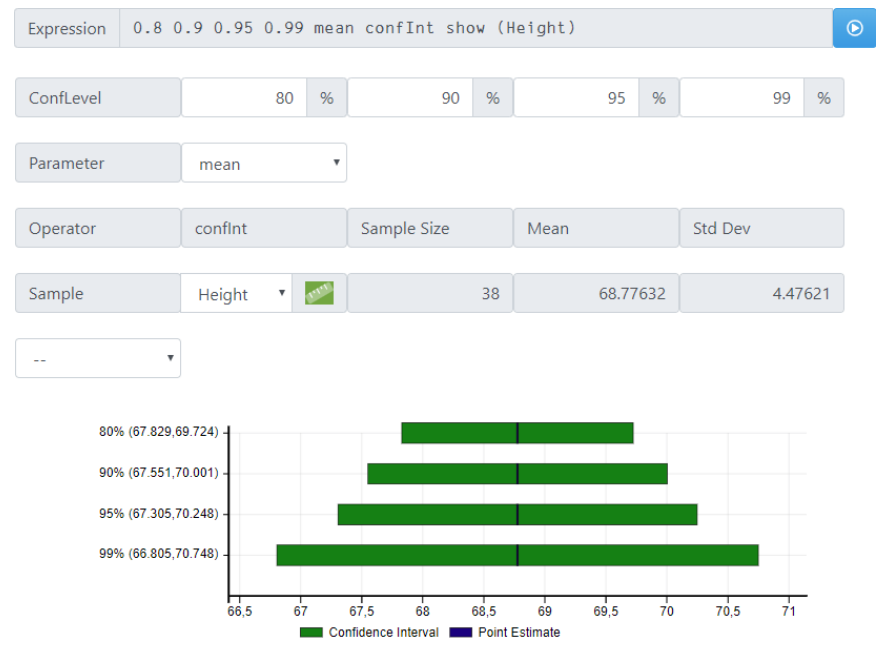

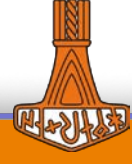

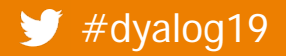

Expression

= ConfLevel

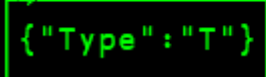

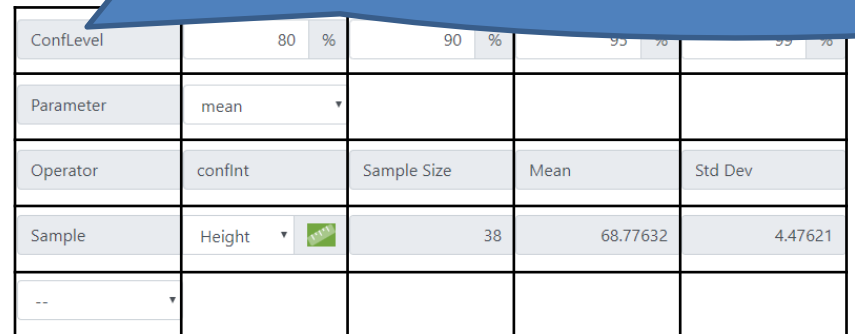

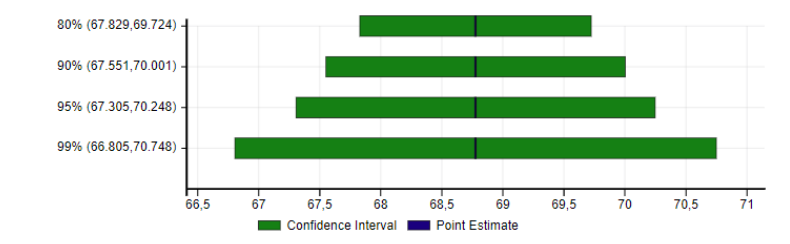

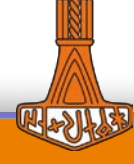

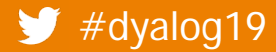

### TamStat 2019 - Technical Update

 $\bullet$ 

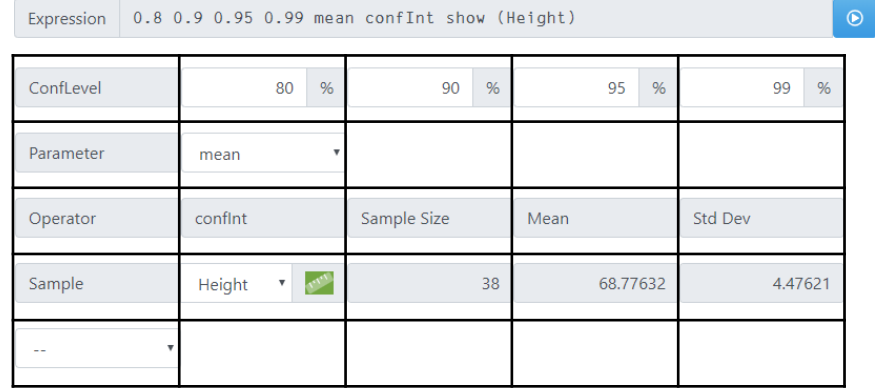

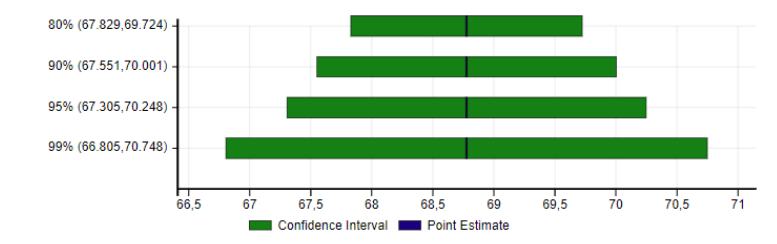

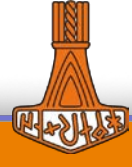

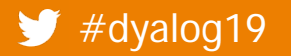

### **DAVIDC**

Parameter = mean

 ${\{\texttt "Items":} [\texttt "mean", \texttt "proportion", \texttt "var", \texttt "sdev"], \texttt "Type": "d"\}}$ 

 $2 / 2 -$ 

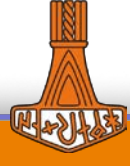

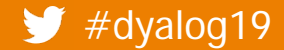

### **DAVIDC**

Parameter = mean

 ${\{\texttt "Items":} [\texttt "mean", \texttt "proportion", \texttt "var", \texttt "sdev"], \texttt "Type": "d"\}}$ 

 $2 / 2 -$ 

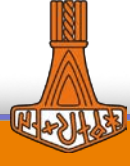

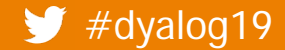

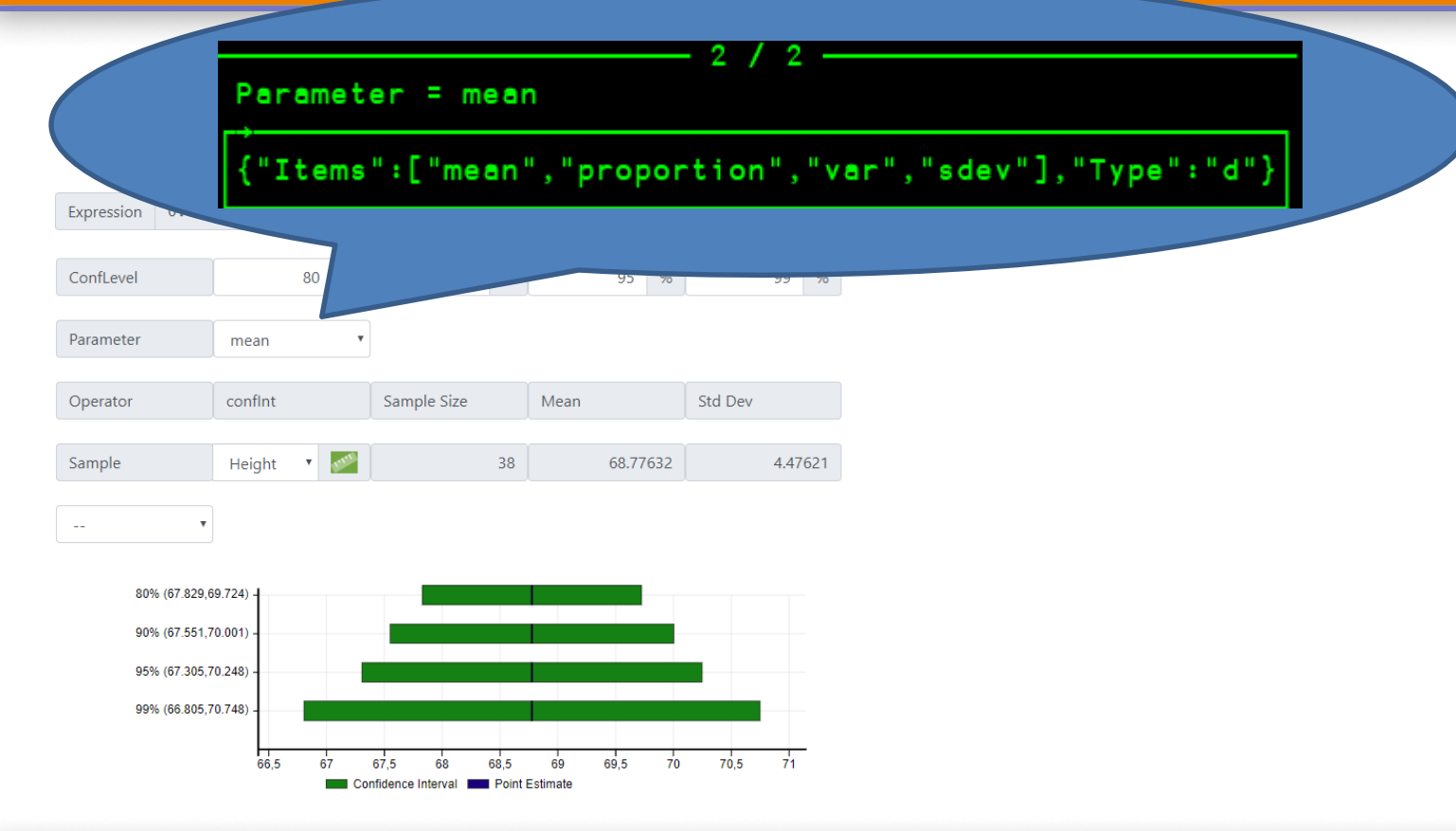

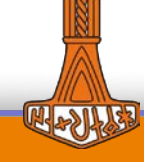

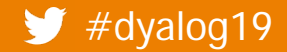

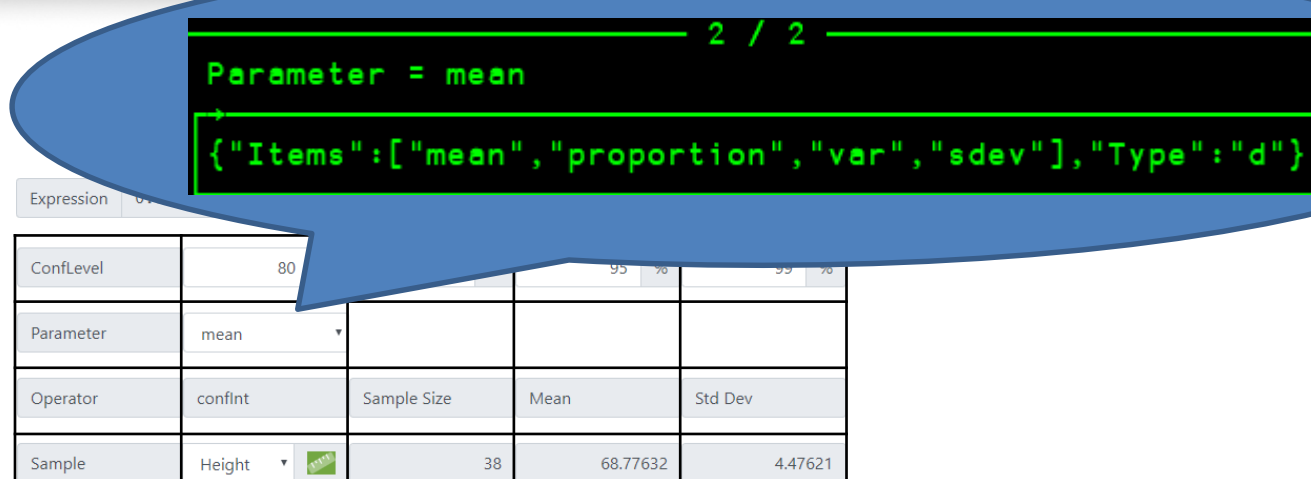

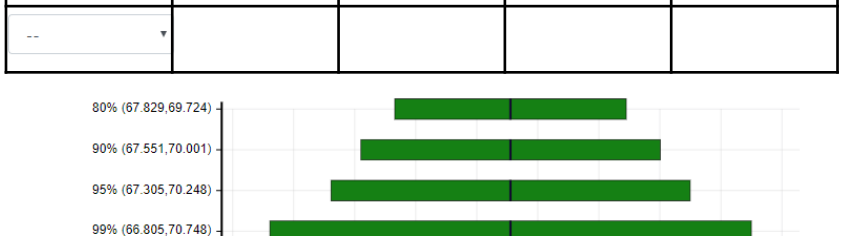

68

Confidence Interval **Department Confidence** 

68,5

69

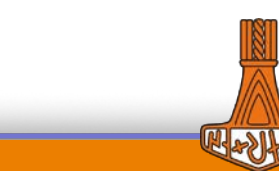

#### $\blacktriangleright$  #dyalog19

 $66,5$ 

67

67,5

#### TamStat 2019 - Technical Update

 $70,5$ 

69,5

 $70$ 

 $71$ 

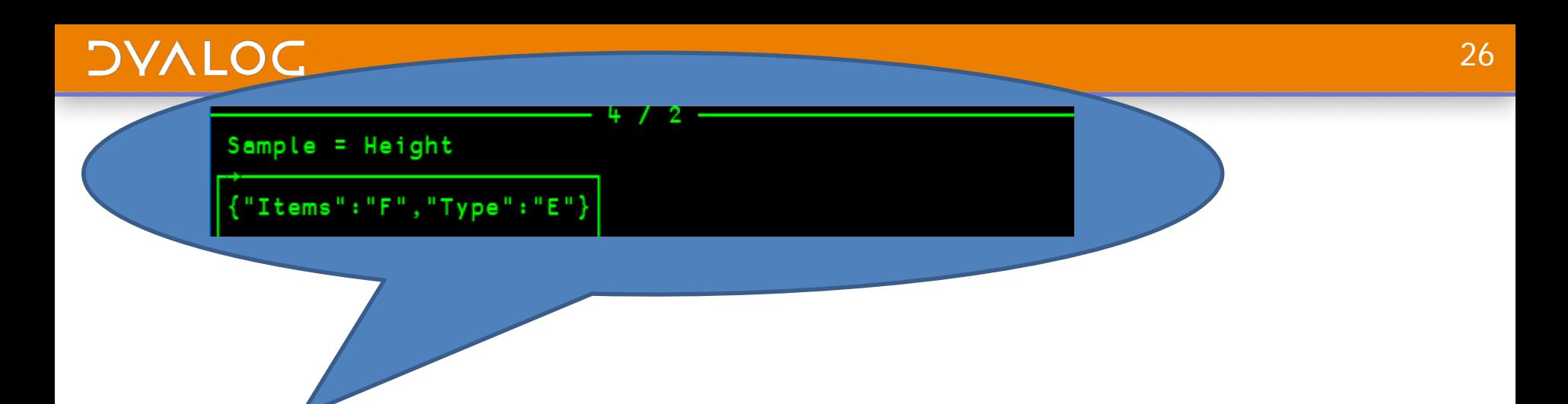

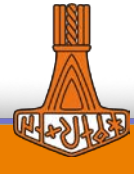

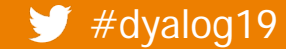

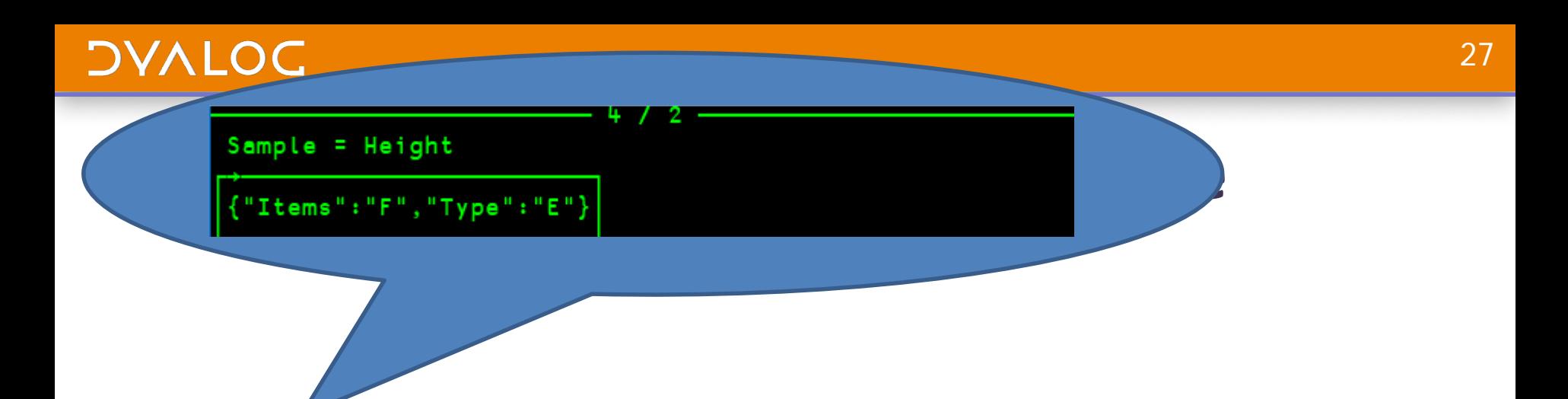

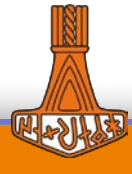

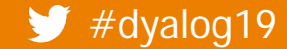

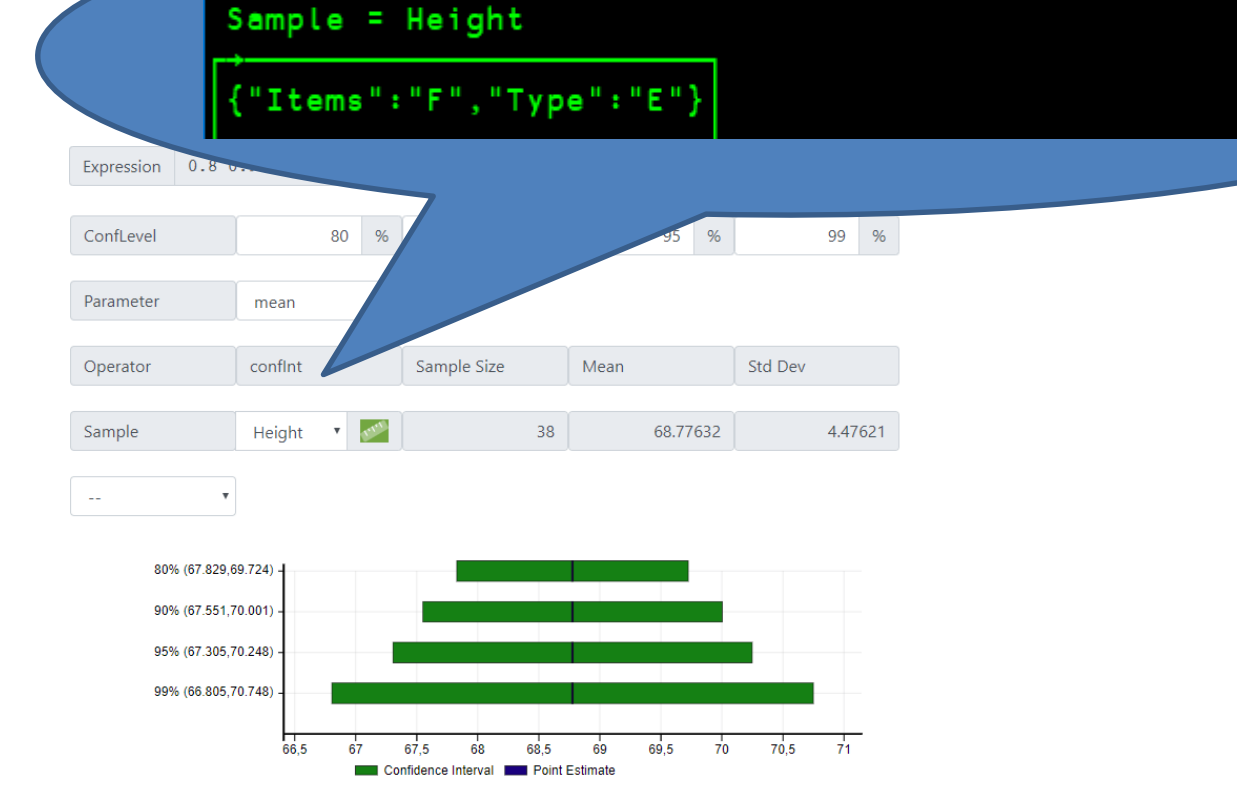

4

2

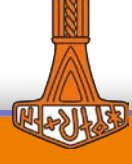

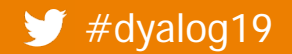

#### Sample = Height

#### {"Items":"F","Type":"E"}

#### Expression 0.8 v

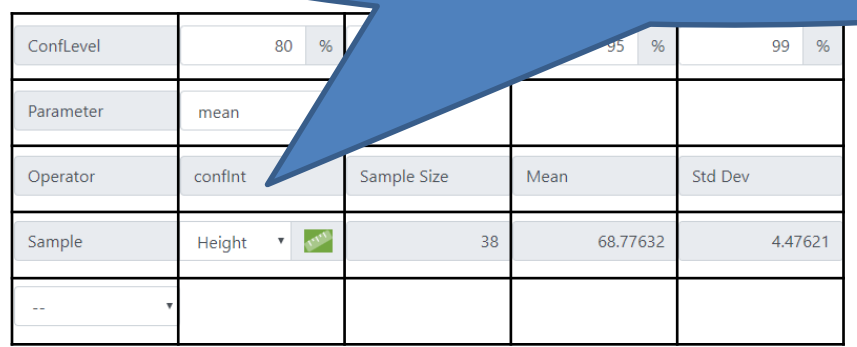

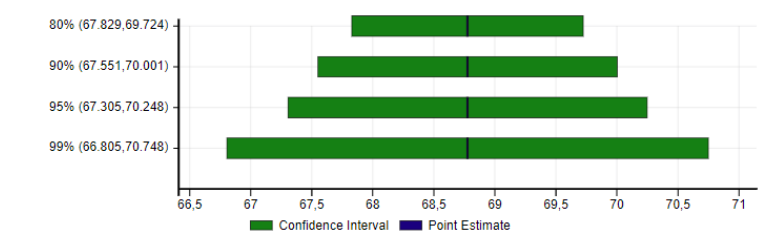

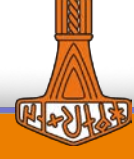

#### $\blacktriangleright$  #dyalog19

#### TamStat 2019 - Technical Update

2

4

 $LbSample2 = -$ 

 ${\texttt{\{``Items\}}:\texttt{\{''--\}}\texttt{,''--}$  Sample2", "splitBy"], "Type": "d"}

5

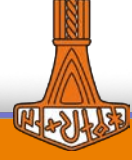

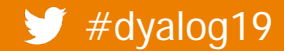

 $LbSample2 = -$ 

 ${\texttt{\{``Items\}}:\texttt{\{''--\}}\texttt{,''--}$  Sample2", "splitBy"], "Type": "d"}

5

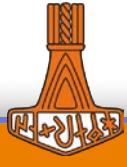

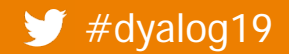

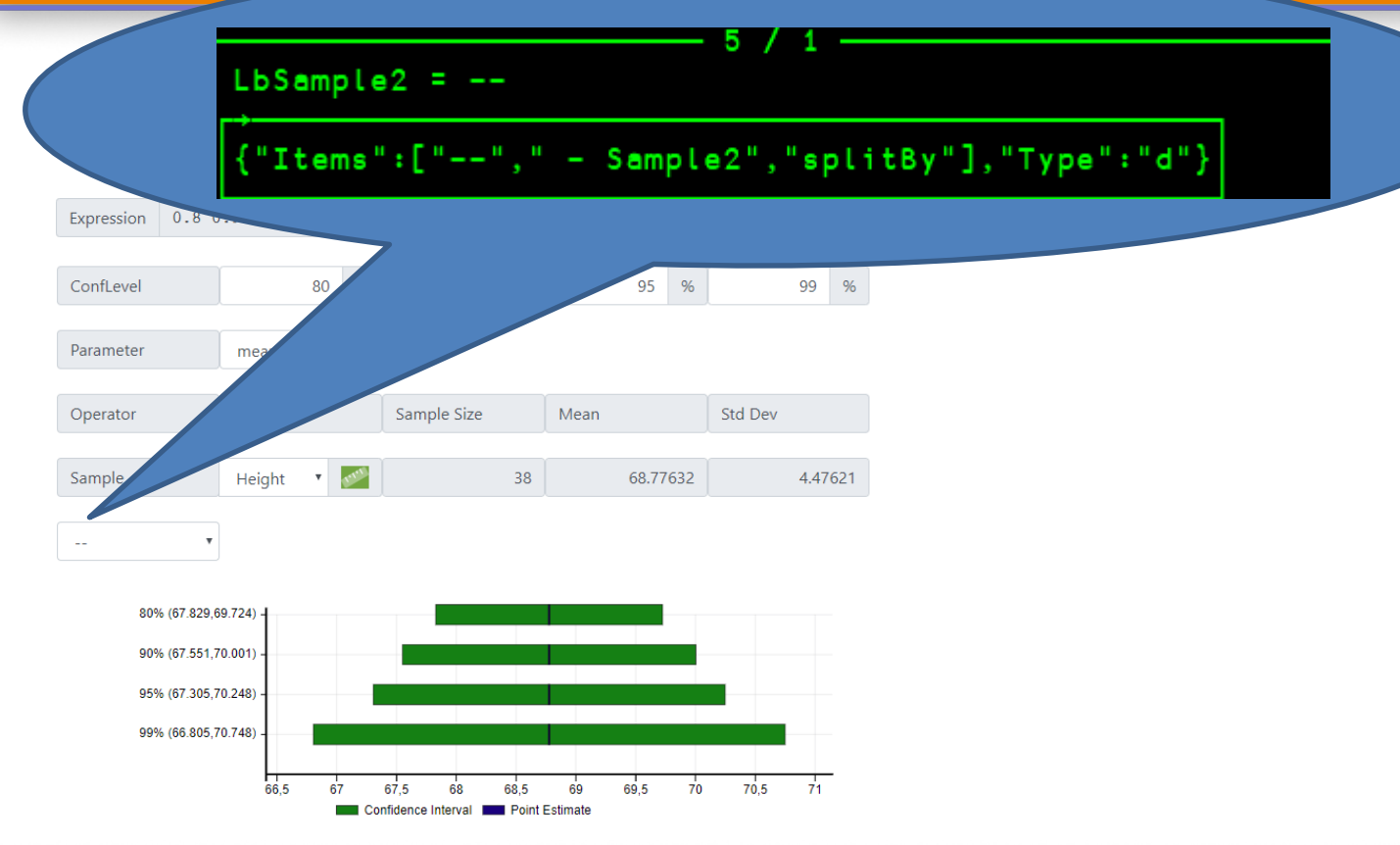

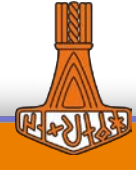

#### $\blacktriangleright$  #dyalog19

### **DAVIDE**

Expression 0.8 of

#### ${ "Items": [ "--"," - Sample2", "splitBy"]", "Type": "d" }$

5

ConfLevel 80 95 % 99  $%$ Parameter meg Sample Size Mean Std Dev Operator **ASSES** Sample Height 4.47621  $\mathbf{v}$ 38 68.77632  $\sim$ 

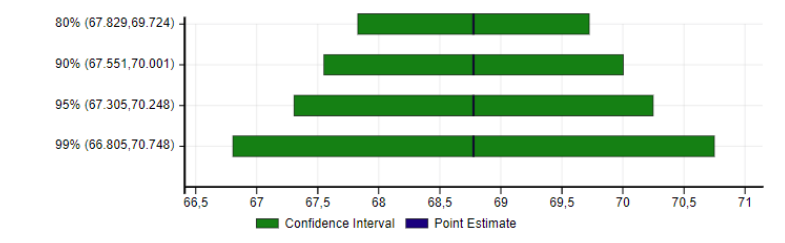

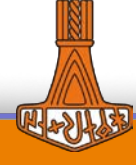

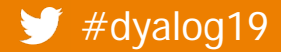

## **FontAwesome**

- A versatile collection of icons
- Dyalog supported the development and was rewarded with a Dyalog-D icon!

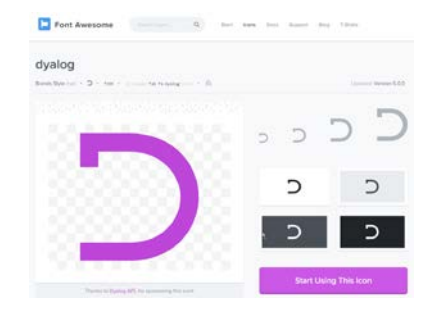

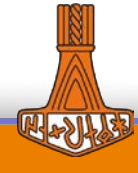

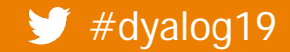

#### #dyalog19 TamStat 2019 – Technical Update

## **FontAwesome**

- A versatile collection of icons
- Dyalog supported the development and was rewarded with a Dyalog-D icon!
- Upgraded to use Version 5.10.2

Fontawesome.com > 7.000 Icons

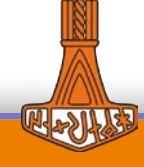

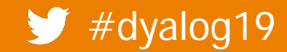

| #dyalog19 TamStat 2019 – Technical Update

## **FontAwesome**

- A versatile collection of icons
- Dyalog supported the development and was rewarded with a Dyalog-D icon!
- Upgraded to use Version 5.10.2
- TamStat now uses Duotone-Icons

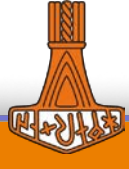

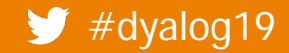

## **FontAwesome**

- A versatile collection of icons
- Dyalog supported the development and was rewarded with a Dyalog-D icon!
- Upgraded to use Version 5.10.2
- TamStat now uses Duotone-Icons
- MiServer / DUI-Users are entitled to use it!
	- Available on my.dyalog.com (soon)
	- \$99 Licence might be required if you want to deploy it with an app – check their terms.

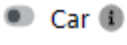

- $\bullet$  Eyes  $\bullet$
- <sup>®</sup> Family ®
- $\mathbb{R}$  Hand  $\mathbb{R}$
- □ HealthCare ●
- i<sup>n</sup> Height ●
- $\bullet$  Major  $\bullet$
- 回 Marriage (i)
- $\bullet$  Party  $\bullet$
- $\mathbb{H}$  Pot  $\mathbb{O}$
- $\bullet$  Sex  $\bullet$
- ShoeSize 1
- State ®
- $\bullet$  Student  $\bullet$
- Weight <sup>1</sup>

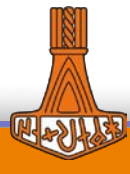

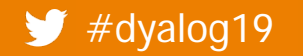

#dyalog19 TamStat 2019 – Technical Update

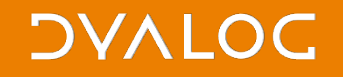

## Misc[1]: TamStat & GitHub

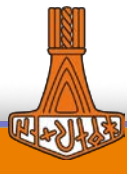

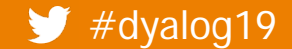

Write a script to download a release from a private GitHub-Repository!

curl (Windows)

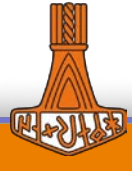

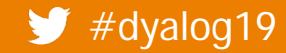

Write a script to download a release from a private GitHub-Repository!

curl (Windows)

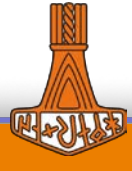

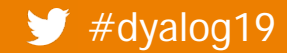

Write a script to download a release from a private GitHub-Repository!

curl (Windows)

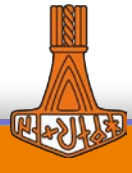

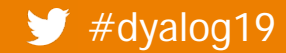

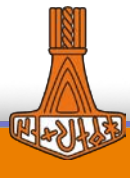

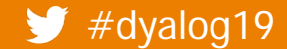

Write a script to download a release from a private GitHub-Repository!

- curl (Windows) ă
- HttpCommand ă

] load HttpCommand

hc← ONEW HttpCommand

```
hc.Headers+('Authorization' 'token ***')
                    ('Accept' 'application/vnd.github.v3.raw')
hc.URL+'https://api.github.com/repos/Dyalog/',repo,'/releases'
res<sub>thc</sub> Run: If res, rc=0is+NJSON res.Data
   js←js[15<#"js.zipball_url] A filter & sort by published_at
   hc.URL+js[1].zipball url
   res2 \leftarrow hc. Run
```
...res2.Data NNAPPEND tie...

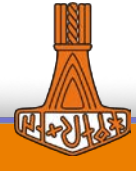

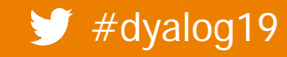